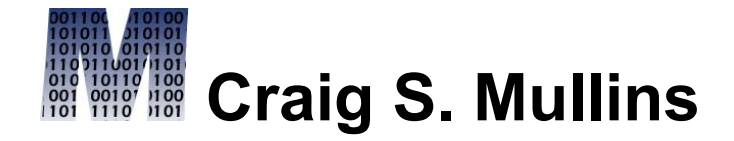

[Return to Home Page](http://www.craigsmullins.com/)

April 2000

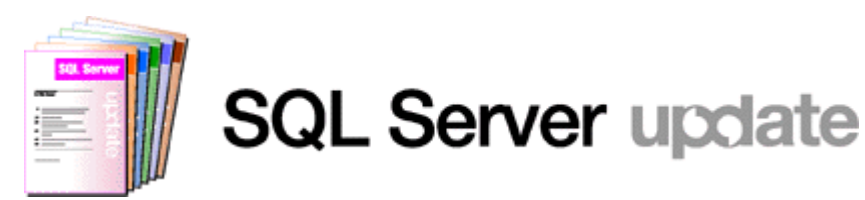

# **Creating SQL Results Sets with Aggregate and Detail Data**

By Craig S. Mullins

Every SQL manipulation statement operates on a table and results in another table. All operations native to SQL, therefore, are performed at a set level. One retrieval statement can return multiple rows; one modification statement can modify multiple rows. This feature of relational databases is called relational closure. Relational closure is the major reason that relational databases such as SQL Server generally are easier to maintain and query than other types of databases.

Additionally, SQL specifies what data to retrieve or manipulate, but does not specify how to accomplish these tasks. This keeps SQL intrinsically simplistic.

If you can remember the set-at-a-time orientation of SQL Server, and that your queries specify "what" to retrieve and not "how" to retrieve it, then you grasp the essence and nature of SQL. The capability to act on a set of data coupled with the lack of need for establishing *how* to retrieve and manipulate data defines SQL as a non-procedural language.

SQL Server also provides a series of functions that can be used to aggregate data. Certain column functions can be used to compute, from a group of rows, a single value for a designated column or expression. For example, the **sum** function can be used to add values in multiple rows, returning the sum of the values instead of each individual value.

#### **Details and Aggregates**

Now, taking the previous discussion into consideration, what if you need to return detail data and aggregated data in the same results set using SQL. For example,

consider the sample **pubs** database that comes with Microsoft SQL Server. The sales table contains information about each title sold (refer to Figure 1 for a sample of the data contained in the sales table).

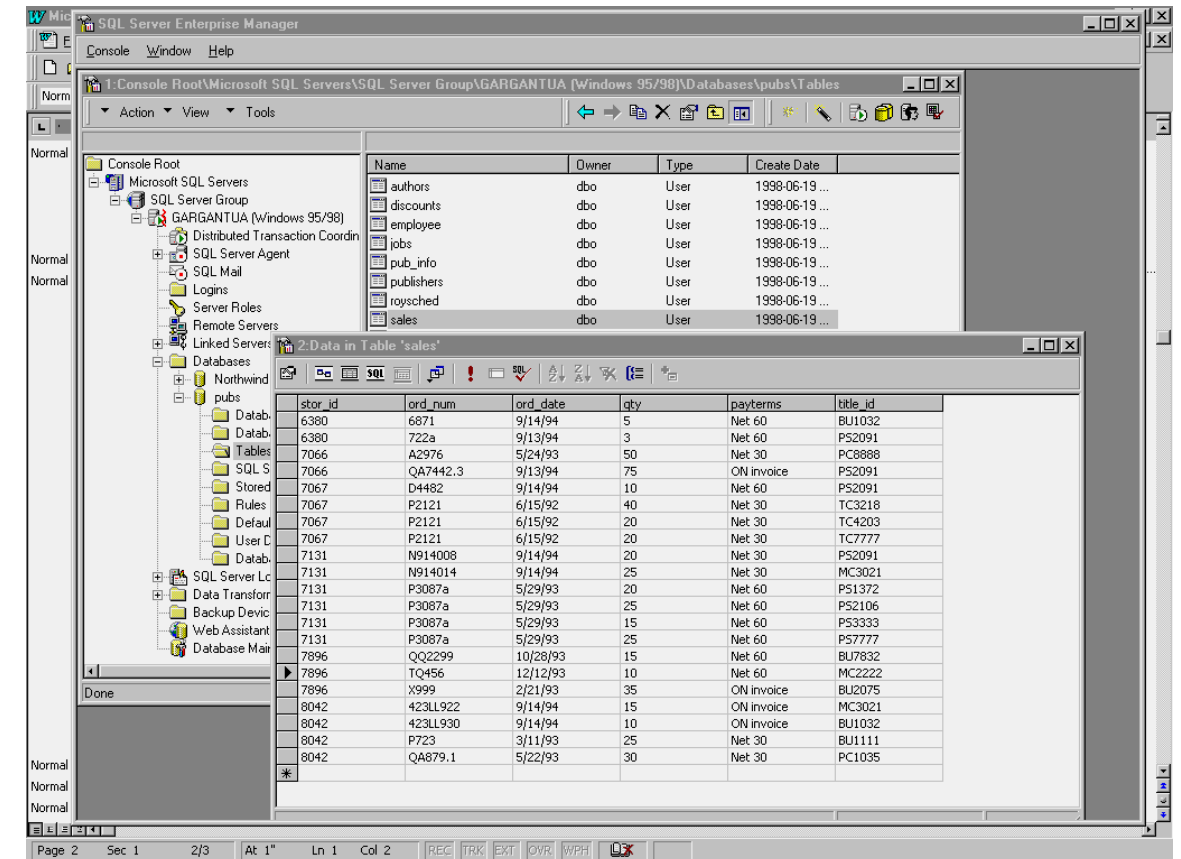

#### **Figure 1. Sample sales table data.**

To return a simple list of the detail information contained in this table you could issue the following query:

```
select stor id, ord num, ord date, qty,
       payterms, title_id
from sales
```
But what if, instead of just returning qty on each row, you also wished to return the average quantity, maximum quantity, and minimum quantity. This is not quite so easy. You can use the **avg**, **max**, and **min** functions to return the average, maximum, and minimum qty of a sale by store as follows:

```
select stor id, avg(qty), max(qty),
min(qty)
from sales
group by stor_id
```
This query returns a single row for each store containing the average, maximum, and minimum sale. It does not contain any detail information, only aggregated information.

However, there are times when it is desirable for a single query to return both detail and aggregate information. For example, what if you wished to compare each sale qty to the average sale qty? There are several ways to do this, but it is desirable to be able return both values in a single query to simplify your application.

One solution is to create a view. Consider the following view named sales\_qty created on the sales table, as shown here:

```
use pubs
create view sales_qty
   (stor id, max qty, min_qty, avg_qty)
as select stor id, avg(qty), max(qty),
min(qty)
from sales
group by stor_id
```
After the view is created, you can issue the following **select** statement joining the view to the base table, thereby providing both detail and aggregate information on each report row:

```
select s.stor id, s.title id, s.qty,
                           q.max_qty, q.min_qty, q.avg_qty
from sales s,
                          sales_qty q
where s.stor id = q.stor_id
order by 1
```
This query returns one row for each sale, listing both the store identifier and title identifier, along with the actual quantity, and the maximum, minimum, and average quantity for that store. The data will be returned in stor\_id order. This can be changed simply by changing the **order by** clause to specify which column the results should be sorted by.

Additionally, it is important to remember the meaning of the aggregates returned by the view. The aggregated data is by store, and not by title. Neither does the aggregated data represent the average, minimum, and maximum of all sales (independent of store). This is because that is the way the view was created. Do not forget the definition of the view. View definitions can be retrieved from the SQL Server system catalog tables using the **sp\_helptext** stored procedure as follows:

use pubs

```
exec sp helptext 'sales qty'
```
This will return the actual SQL DDL that was used to create the view.

If additional information, such as the publication title is required, you can add the title table to the join as follows:

```
select s.stor id, s.title id, t.title,
s.qty,
                        q.max_qty, q.min_qty, q.avg_qty
from sales s,
       sales qty q,
        titles t
where s.stor id = q.stor id
and s.title_id = t.title id
order by 1
```
Indeed, once the view is created, you can use it in any way allowable by SQL Server. Using views in this manner you can create any number of detail and aggregate combination reports that your organization may desire.

### **Other Approaches**

Of course, this is only one example of how to return detail and aggregate data in a single row. You could also use a temporary table. A temporary table is created by prefacing the table name (in the create statement) with

a number sign (#). Temporary tables are stored in the temporary database, **tempdb**. The **tempdb** database is used to hold all temporary tables and any other temporary storage needs. It is a global resource; the temporary tables and stored procedures for all users connected to the system are stored there. SQL Server re-creates **tempdb** every time it is started. This clears out data so the system starts with a clean copy of **tempdb**. Since **tempdb** is be definition, temporary, this is not a problem.

So, you could create a table in **tempdb** as follows:

```
use pubs
create table #sales_qty
  (
    stor id char(4),
    max qty smallint,
    min qty smallint,
    avg_qty smallint
  )
```
Then you would have to populate the table with data using a bulk **insert**, for example:

```
insert into #sales_qty
  (select stor id, avg(qty), max(qty),
min(qty)
          from sales
    group by stor_id)
```
Then you can run the query to retrieve the detail information from sales and the aggregate information from the temporary table as follows:

```
select s.stor id, s.title id, s.qty,
        q.max_qty, q.min_qty, q.avg_qty
from sales s,
       #sales_qty q
where s.stor_id = q.stor_idorder by 1
```
Views, however, are easier to implement than this method. The advantage of a view over a temporary table is that the view does not require storage. Once created, it is always in sync with the base table(s) that it is defined on. The temporary table will consume storage, but only temporarily. Temporary tables are automatically dropped on disconnect. So even though you will need to create the temporary table only once, you will need to populate it with the aggregated data every time you run a query that needs the information.

Furthermore, when tempdb is used you will need to concern yourself with the possibility that the data you need to store in temporary tables exceeds the amount currently allocated to tempdb. For these reasons, views are preferred over temporary tables.

Another method, in this case preferable to the view implementation, is to use in-line views. SQL Server supports the capability to code a **select** statement in the from clause of another **select** statement. This is often referred to as an in-line view because the SQL statement is placed in-line in the **from** clause of another SQL **select** statement. So, you can use an inline view to embed the aggregate query into the detail query as follows:

```
select s.stor id, s.title id, s.qty,
        q.max_qty, q.min_qty, q.avg_qty
from sales s,
        (select stor id, avg(qty), max(qty),
min(qty)
         from sales
         group by stor_id) as q
        (stor id, avg qty, max qty, min qty)
where s.stor id = q.stor id
order by 1
```
This returns the same results as the other methods. Refer to Figure 2 for an example of the results of this query.

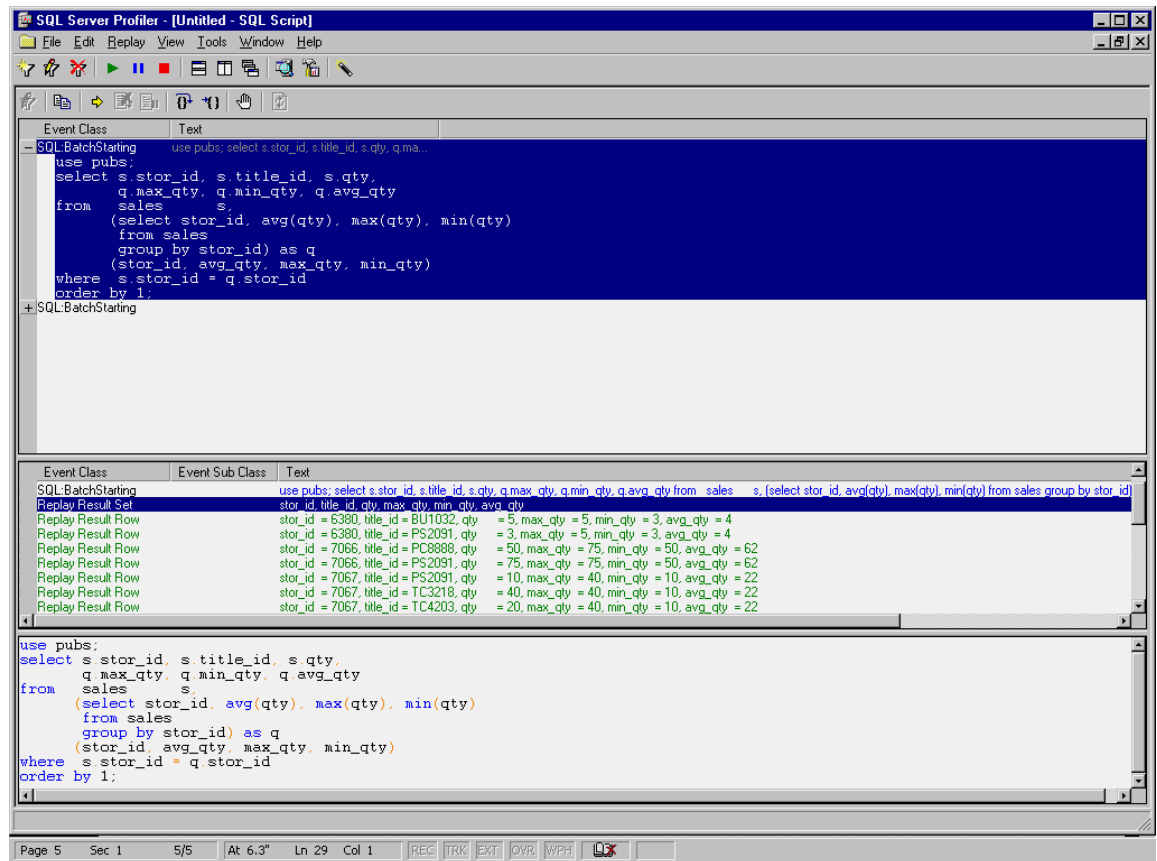

#### **Figure 2. Using an in-line view.**

This approach is the most complicated because it combines everything into a single query. However, it is also the easiest to implement once you understand the process.

## **Synopsis**

This article has discussed three different ways to combine detail and aggregate information on a single line in a result set from a SQL Server query. Of the three, the view method is probably the easiest to understand. However, the last one, the in-line view method, is the one with the least administrative overhead because not additional SQL Server objects need to be created. Only the middle method, using temporary tables, is not recommended in practice because of the programming and administrative overhead required to implement.

From SQL Server Update (Xephon) April 2000.

© 2000 Craig S. Mullins, All rights reserved. [Home.](http://www.craigsmullins.com/)